**B BRAUN** \*\* 2020 年 6 月(第 2 版)

# **AFSCLILAP**<sup>®</sup> \*\* 2021 年 11 月(第 3 版) 2021 年 2021 年 2021 年 2021 年 2021 年 2021 年 2021 年 2021 年 2021 年 2021 年 2021 年 2021 年 2021

# 機械器具 12 理学診療用器具 特定保守管理医療機器 管理医療機器:汎用超音波画像診断装置 40761000

# 超音波診断装置 ACCURO

# 【禁忌・禁止】

<使用方法>

- 超音波画像診断装置及び AC アダプタは、可燃性の麻薬剤 や可燃性ガスが存在する場所で使用しないこと。[爆発する おそれがある。]
- 熱源の近くにさらさないこと。[腐食性漏電、感電、火災の原 因になる。]
- <適用対象(患者)>
- 眼科の適用症例に使用しないこと。[患者に損傷を与える可 能性がある。]

### 【形状・構造及び原理等】 \*

1. 製品概要

本品は、超音波プローブ及びディスプレイを一体化した超音波画像 診断装置である。超音波を用いて体内の形状、性状又は動態を可 視化し、画像情報を診断のために提供する。また、脊椎麻酔、硬膜 外麻酔時等における穿刺前に、くも膜下腔又は硬膜外腔への穿刺 位置を術者が決めるための画像情報を提供する(穿刺補助)。本品 は SPINE、BONE 及び TISSUE の 3 つのモードを備える。SPINE モ ードは 3D ナビゲーション及び超音波画像を、穿刺補助のために提 供する。BONE モードは骨と軟組織部が識別しやすい B モードの超 音波画像を提供する。TISSUE モードは B モードの超音波画像を提 供する。

2. 機器の構成

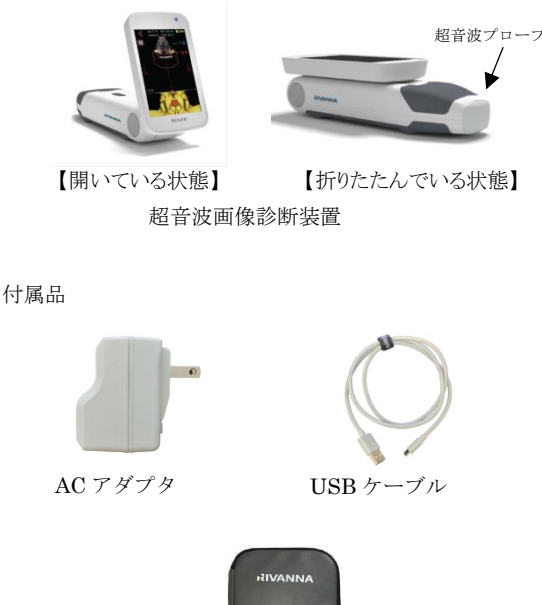

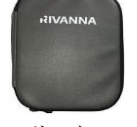

キャリーケース

●併用可能な体表面用超音波プローブカバー 販売名:ACCURO プローブカバー 医療機器届出番号:13B1X00218412001 製造販売業者:ビー・ブラウンエースクラップ株式会社

3. 原材料

超音波プローブ:半結晶性熱可塑性ポリエステル又はポリエーテル ブロックアミド

4. 機器の分類 電撃に対する保護の形式による分類:クラスⅡ機器

内部電源機器

電撃に対する保護の程度による装着部の分類: BF 型装着部 水の有害な浸入に対する保護の程度による分類: IPX1

5. 電気的定格 \*

AC アダプタ 交流・直流の別: 交流 定格電圧: 100~240V(50/60Hz) 電源入力: 0.3-0.15A

内部電源 ※内部電源は下記のいずれかが内蔵される

交流・直流の別: 直流 \*内部電源(リチウムイオン電池) 公称電圧: 3.7Vdc 公称容量: 2.2Ah 内部電源稼働時間: 約 90 分

交流・直流の別: 直流 \*内部電源(リチウムイオン電池) 公称電圧: 3.635Vdc 公称容量: 3.5Ah 内部電源稼働時間: 約 140 分

#### 6. 動作原理

超音波画像診断装置は、超音波を送受信するプローブを備えてい る。プローブから送信された超音波が生体内を進むと、音響インピ ーダンスの異なる物質間の境界面で反射し、一部がプローブに戻り、 電気信号に変換される。この電気信号を元に、画像が構築される。 以下、各モードを説明する。

SPINE モード

超音波画像と、自動抽出された脊椎骨(棘突起又は棘突起間)の輪 郭とその推定深度及び、3D の脊椎模型画像が画面に表示される。 これらの情報により、脊椎麻酔、硬膜外麻酔時等における穿刺前に、 くも膜下腔又は硬膜外腔への穿刺位置決めを補助する画像情報を 提供する。

取扱い説明書を必ずご参照ください。

BONE モード

骨の領域と軟組織部の領域のコントラストが強調された、骨と軟組織 部が識別しやすい B モードの超音波画像を提供する。

TISSUE モード 一般的な B モードの超音波画像を提供する。

#### 【使用目的又は効果】

超音波を用いて体内の形状、性状又は動態を可視化し、画像情報を 診断のために提供する。

#### 【使用方法等】 \*

1. 使用準備

1)超音波画像診断装置(以下、装置)の電源を入れる。

2)ロケーター(別売り)を装置に装着する。また、必要に応じて清潔野 の汚染を防ぐため、装置を保護カバー(別売り)で覆う。 3)超音波プローブ又は測定部位に超音波ゲルを塗布する。

#### 2. 使用方法

- a. 穿刺位置決めを行う場合
- 1)ホーム画面で「SPINE モード」を選択する。
- 2)患者の背中に超音波プローブを当てる(図 1)
- 3)画像の明るさと視野深度を必要に応じて調整する。(視野深度は、 術者が体表から硬膜外腔までと予想する深さより 3cm 以上深く設 定する。)
- 4)中心線が画面中央(脊柱の正中線上)に位置するまで装置を移動 する。
- 5)穿刺予定の棘突起間の位置へ装置を移動する。3D 穿刺ナビゲ ーションを用いて穿刺位置を決める場合、超音波画像が棘突起 間の断面を表示した状態で画面の脊椎模型画像上の×印と、3D ナビゲータが重なる位置に装置を移動する。(図 2) 3D 穿刺ナビ ゲーションを用いない場合、超音波画像が棘突起間の断面を表 示した状態で、その中心に中心線が通るように装置を移動する。 装置の角度と、画面に表示される推定関節突起深度を確定させる。

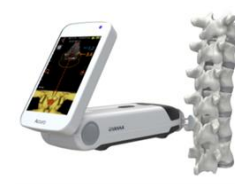

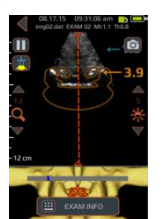

図 1:超音波画像診断装置と 脊椎の設置位置

図2:SPINEモードの 画像表示例

- 6)脊椎模型画像上の×印と、3D ナビゲータが重なっていること、又 は超音波画像が棘突起間の断面を表示した状態で、その中心に 中心線が通っていることを確認しながら、ロケーター(別売り)を肌 に押し付ける。ロケーターを使用しない場合は、サージカルマーカ ー等(別売り)で穿刺位置をマークする。
- 7)装置を患者から外し、5)で提供された推定関節突起深度と角度 及び 6)で提供された穿刺位置決めを補助する情報(体表にロケ ーターの跡又はサージカルマーカー等のマーク)を参考に、術者 が穿刺位置を確定し穿刺する。

#### b. 組織/骨の観察を行う場合

1)ホーム画面において「TISSUEモード」又は「BONEモード」を選択 する。

- 2)TISSUEモードにおいてはSUPERFICIAL又はABDOMINALを選 択する。
- 3)超音波プローブを測定位置に当て、観察する。
- c. 検査画像/患者情報の外部機器への保存
- 1)外部コンピュータにデータ転送用の専用ソフトウェアをインストー ルする。
- 2)装置の電源をOFFにして、外部コンピュータと装置をUSBケーブ ルで接続する。
- 3)装置の電源をいれる。

#### 4)専用ソフトで外部コンピュータに検査画像/患者情報を保存する。

- \* d. 外部コンピュータ上で装置画面を表示する場合
- 1)設定画面の「USB MODE」において、「SCREEN MIRROR」を選択 する。(図 3)
- 2)外部コンピュータ(別売り)と装置をUSBケーブルで接続する。 3)外部コンピュータに内蔵されたカメラアプリを起動する。(図4) 4)カメラ入力を本装置に切り替える。
- 5)カメラアプリを終了した後、USBケーブルを取り外し設定画面「USB MODE」で「IMAGE DOWNLOAD」を選択すると、画像ダウンロー ド機能を使用できる。(図5)

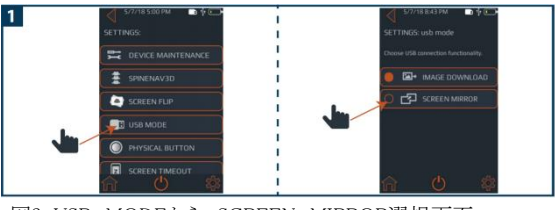

図3:USB MODEから SCREEN MIRROR選択画面

 $\overline{\mathbf{3}}$ **PE** so

図 4:カメラアプリ起動画面 図 5:画像同ダウンロード選択

#### 《外部コンピュータに求められる仕様》

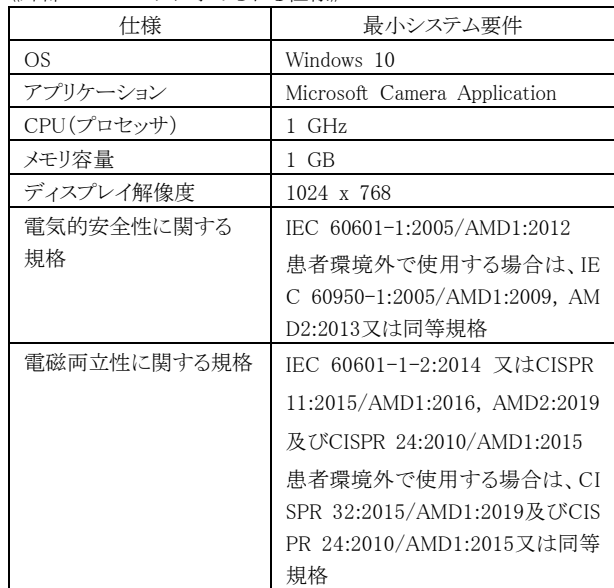

- 3. 使用後
- 1)電源を OFF にした後、イソプロピルアルコールで湿らせた布で、 プローブを拭く。外装は湿らせた布で拭いた後、乾いた布で拭く。 装置を消毒する必要がある場合は、消毒剤で湿らせた布で拭く。

<使用方法等に関連する使用上の注意>

- 指定された付属品を使用すること。[指定されていない付属品を 使用すると感電や火事の危険、又は装置の故障や破損の原因 にたろ 1
- 損傷した USB ケーブルや AC アダプタを使用しないこと。[感電 のおそれがある。]
- 超音波画像診断装置を改造したり、損傷した USB ケーブルを使 用しないこと。[感電のおそれがある。]
- バッテリの液漏れがある場合は保護手袋を着用して破棄すること。 [人体に影響を与えるおそれがある。]
- 超音波画像診断装置は使用するたびに物理的な損傷や亀裂の 有無を確認する必要がある。損傷が認められた場合は使用を中 止すること。[感電や火災の原因になる。]
- 超音波画像診断装置の外装が損傷している場合は使用しないこ と。[感電や火災の原因になる。]
- ご使用のコンピュータとデータの送受信を行うときは超音波画像 診断、付属品及びコンピュータが患者より外部(患者から 2m 以 上)にあることを確認すること。[患者に影響を与えるおそれがあ る。]

外部コンピュータ及びプリンタを超音波画像診断装置と使用する 場合、外部コンピュータ及びプリンタは EN/IEC60601-1-1(JIS T 0601-1-1)に準拠している必要がある。[正常に動作しないおそ れがある。]

- トレーニング等のため汎用 IT 機器と接続し、「SCREEN MIRROR」 機能を使用する場合は、必ず患者環境外で使用してください。
- 医療用の超音波ゲルのみを塗布すること。[損傷するおそれがあ  $\sim$   $\sim$   $\sim$   $\sim$
- 45℃を超える温水に暴露させないこと。[損傷するおそれがあ る。]
- 正確な画像結果を得るために BONE モードは横断走査面で行 う必要がある。「正確な画像が得られないおそれがある。」
- 他の機器に隣接した及び積み重ねた使用は不適切な操作につ ながる可能性があるため避けること。

# 【使用上の注意】

<重要な基本的注意>

● 超音波の照射は組織学的には閾値の影響があると言われている が、組織に繰り返し超音波が照射されても、一般的には非照射 期間をおけば組織学的影響が蓄積されることはないとされている。 しかし、閾値の影響がある限りは、資格を持った医療従事者が 「ALARA 原則」(合理的に達成可能な限り最小にするべき原則) に基づいて、超音波の照射時間を適正に制限する必要がある。 [照射時間によっては患者の健康を損なうおそれがある。]

<不具合・有害事象>

その他の不具合

- 動作不良
- 通電不良
- 機器損傷
- USBケーブルの断線
- バッテリ液漏れ

# 【保管方法及び有効期間等】

- 1. 保管方法 超音波画像診断装置: 温度範囲:-10℃~50℃で保管すること。 湿度:20%-80%(結露なきこと。)
- 2. 耐用期間

3 年 (自社データによる) ただし、定められた使用環境で使用され、推奨された定期点検及 び清掃が実施された時の年数を示す。

### 【保守・点検に係る事項】

### <使用者による保守点検事項>

取扱説明書に記載されている定期点検及び清掃を確認すること。上 記に記載された点検及び清掃以外に定期的又は予備的なメンテナン スは必要ない。性能保証のために定期的な検証やキャリブレーション が必要な構成品はない。

<業者による保守点検事項>

本品は業者による保守点検を必要としないが、異常がある場合は、ビ ー・ブラウンエースクラップ株式会社へ連絡すること。

#### \*\* 【製造販売業者及び製造業者の氏名又は名称等】 \*

- 製造販売業者:ビー・ブラウンエースクラップ株式会社
- 問い合わせ窓口:TEL 0120-401-741 \*\*

製造元:リバンナ メディカル社、米国 \*\*Rivanna Medical, Inc.